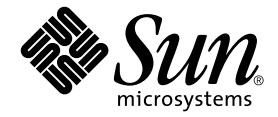

# Sun™ ONE Grid Engine, Enterprise 버전 5.3 릴리스 노트

Sun Microsystems, Inc. 4150 Network Circle Santa Clara, CA 95054 U.S.A. 650-960-1300

부품 번호 : 816-7487-10 2002년 9월, 개정판 A

이 문서에 대한 의견은 다음 주소로 보내십시오:docfeedback@sun.com

Copyright 2002 Sun Microsystems, Inc., 4150 Network Circle, Santa Clara, California 95054, U.S.A. 모든 권리는 저작권자의 소유입니다.

Sun Microsystems, Inc.는 이 문서에서 설명하는 제품에 구현된 기술과 관련하여 지적 소유권을 가지고 있습니다. 특히, 이와 같은 지적 소유권은 http://www.sun.com/patents에 나열된 한 개 이상의 미국 특허와 미국 및 기타 국가에서 한 개 이상의 추가된 특허 또는 특허 출원 중인 응용 프로그램 을 제한없이 포함할 수 있습니다.

본 문서 및 제품은 복사, 배포 및 변경을 제한하는 승인하에 배포됩니다. 본 제품 및 설명서의 어떤 부분도 Sun사와 그 승인자의 사전 서면 승인 없이 어떠한 형태나 방법으로도 재생산될 수 없습니다.

글꼴 기술을 포함한 타사의 소프트웨어도 저작권에 의해 보호되며 Sun사의 공급업체에 의해 승인되었습니다.

이 제품의 일부는 캘리포니아 대학에서 승인된 Berkeley BSD 시스템을 토대로 합니다. UNIX는 미국 및 기타 국가에서 X/Open Company, Ltd.사에 독점권이 부여된 등록 상표입니다.

Sun, Sun Microsystems, Sun 로고, AnswerBook2, docs.sun.com 및 Solaris는 미국 및 기타 국가에 있는 Sun Microsystems, Inc.의 상표 또는 등록 상표입 니다.

모든 SPARC 상표는 미국 및 기타 국가에서 SPARC International, Inc.의 승인하에 사용되는 SPARC International, Inc.의 상표 또는 등록 상표입니다. SPARC 상표가 있는 제품은 Sun Microsystems, Inc.가 개발한 구조에 기초합니다.

OPEN LOOK과 Sun™ Graphical User Interface는 Sun Microsystems, Inc.가 사용자와 승인자를 위해 개발한 것입니다. Sun은 Xerox사의 컴퓨터 산업 을 위한 비주얼 또는 그래픽 사용자 인터페이스의 개념 연구와 개발에 대한 선구적 업적을 높이 평가합니다. Sun은 Xerox사로부터 Xerox Graphical User Interface에 대한 비독점권을 부여 받았으며 이 권한은 OPEN LOOK GUI를 구현하는 Sun의 승인자에게도 해당되며 Sun의 서면 허가 계약에 기 초합니다.

출판물은 "사실" 만을 제공하며 본 제품의 시장성, 합목적성, 특허권 비침해에 대한 묵시적인 보증을 비롯한 모든 명시적, 묵시적인 조건 제시, 책임이나 보증을 하지 않습니다. 단, 이러한 권리가 법적으로 무효가 되는 경우는 예외로 합니다.

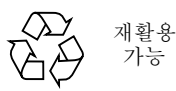

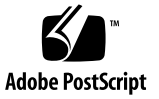

목차

[제품](#page-4-0) 이름 1 문서 [액세스](#page-5-0) 2 본 Linux 지원 릴리스 정보 2 본 [소프트웨어](#page-6-0) 패키지의 내용 3 [Sun ONE Grid Engine, Enterprise](#page-6-1) 버전 5.3 소프트웨어 처음 설치 3 기존 시스템 [업그레이드](#page-7-0) 정보 4 [업그레이드에](#page-8-0) 필요한 시간 5 [문서상의](#page-8-1) 주요 변경 5 데몬 및 [명령의](#page-9-0) 이름 6 데몬 기동 [스크립트](#page-9-1) 6 환경 [변수](#page-9-2) 6 통신 [데몬](#page-10-0) (commd) 서비스 이름 7 기타 파일 [이름](#page-10-1) 변경 7 [Queuing System Interface\(QSI\)](#page-10-2) 7 [업그레이드](#page-10-3) 절차 정보 7 W [업그레이드](#page-11-0) 수행 방법 8 ▼ [Sun Grid Engine, Enterprise](#page-21-0) 버전 5.3beta2에서 업그레이드하는 방법 18 ▼ [Sun ONE Grid Engine, Enterprise](#page-22-0) 버전 5.3 패치를 설치하는 방법 19 설치 [규칙](#page-23-0) 20

```
설치 절차 20
번역 패키지 설치 22
W pkgadd로 번역 패키지를 설치하는 방법 22
tar로 번역 패키지 설치하는 방법 22
보안 23
알려진 한계 및 해결책 23
   문서에 관련된 변칙 23
   여러 언어들과 연관된 변칙 24
man 페이지에 대한 수정 및 추가 26
   sge_conf(5) 및 queue_conf(5) 26
   access_list(5) 26
   sge_aliases 27
   qmod 28
      -e/-d/-us/-s * 28
      -r 28
       작업 배열 업무 색인 값 범위 28
   qmake(1) 29
      ARCH 29
```
# Sun<sup>™</sup> ONE Grid Engine, Enterprise 버전 5.3 릴리스 노트

첨부한 소프트웨어를 설치하기 전에 이 문서를 주의깊게 읽으십시오. 이 문서에는 다음 항목들이 있습니다.

- $\blacksquare$  1 [페이지](#page-4-0), "제품 이름"
- 2 [페이지](#page-5-0), "문서 액세스"
- 2 [페이지](#page-5-1), "본 Linux 지원 릴리스 정보"
- 3 페이지, "본 [소프트웨어](#page-6-0) 패키지의 내용"
- 3 페이지[, "Sun ONE Grid Engine, Enterprise](#page-6-1) 버전 5.3 소프트웨어 처음 설치"
- 4 페이지, "기존 시스템 [업그레이드](#page-7-0) 정보"
- 8 페이지, "[업그레이드](#page-11-0) 수행 방법"
- 18 페이지[, "Sun Grid Engine, Enterprise](#page-21-0) 버전 5.3beta2에서 업그레이드하는 방법"
- 19 페이지[, "Sun ONE Grid Engine, Enterprise](#page-22-0) 버전 5.3 패치를 설치하는 방법"
- 22 페이지, "pkgadd로 번역 [패키지를](#page-25-1) 설치하는 방법"
- 22 페이지, "tar로 번역 패키지 [설치하는](#page-25-2) 방법"
- 23 [페이지](#page-26-0), "보안"
- <sup>Q</sup> 23 페이지, "알려진 한계 및 [해결책](#page-26-1)"
- 26 페이지, "man [페이지에](#page-29-0) 대한 수정 및 추가"

# <span id="page-4-0"></span>제품 이름

첨부한 문서의 본문에서 "Sun Grid Engine, Enterprise 버전 5.3"이라고 제품을 언급하기 는 하지만, 이 제품의 이름은 Sun ONE Grid Engine, Enterprise 버전 5.3 입니다. 제품 이 름이 이전 이름에서 너무 늦게 변경되었기 때문에 제목 페이지를 제외하고는 문서에 반 영되지 않았습니다. 문서의 정보가 최신임은 확실합니다.

# <span id="page-5-0"></span>문서 액세스

배포 CD에는 전체 Sun ONE Grid Engine, Enterprise 버전 5.3 문서가 들어 있습니다:

- <sup>Q</sup> SGEEE53AdminUserDoc.pdf *Sun ONE Grid Engine, Enterprise* 버전 *5.3* 관리 및 사용 설명서
- <sup>Q</sup> SGEEE53Ref.pdf *Sun ONE Grid Engine 5.3* 및 *Sun ONE Grid Engine, Enterprise* 버 전 *5.3* 참조 설명서

CD에서 직접 파일에 액세스할 수 있습니다. 파일들은 다음 디렉토리에 있습니다.

*<cd*마운트지점*>*/Sun\_Grid\_Engine\_Enterprise\_Edition\_5.3/Docs

# <span id="page-5-1"></span>본 Linux 지원 릴리스 정보

Sun ONE Grid Engine, Enterprise 버전 5.3은 물론 Sun의 Solaris™ 운영 환경과 함께 전체 적으로 다음 Linux 운영 체제 버전을 지원하는 갱신된 Sun Microsystems 제품입니다.

■ qlibc 2.2.2 이상이 있는 Intel 아키텍처의 Linux kernel 2.4.x

이 제품에 대한 공식 Sun Microsystems 지원은 Sun Linux 버전 5.0 및 Red Hat Linux 버전 7.2 이상을 포함합니다. 테스트 결과, 이 제품이 모든 Linux 플랫폼에서 기능한다는 것 을 알 수 있었습니다.

이 제품은 Sun Grid Engine 제품과 연관이 있습니다(대부분 동일하지만, 기능 확장 세트 가 크게 향상됨). (어쨌든, Sun Grid Engine 제품은 Sun ONE Grid Engine 5.3으로도 사용 가능합니다.)

Sun ONE Grid Engine, Enterprise 버전 시스템은 이전에는 Gridware, Inc.의 최신 버전에 서 Global Resource Director (GRD)로 사용 가능했습니다. Sun ONE Grid Engine, Enterprise 버전 5.3은 5.3beta2 버전에서 갱신되었습니다. GRD, CODINE (GRD 관련 제 품), 또는 Sun Grid Engine의 이전 5*.x* 버전에서 본 5.3 버전으로 업그레이드할 수 있습니 다.

Sun ONE Grid Engine, Enterprise 버전 5.3에는 이전 Sun Grid Engine, Sun Grid Engine, Enterprise 버전 및 GRD 릴리스에 대해서 많은 부분이 향상되었습니다.

# <span id="page-6-0"></span>본 소프트웨어 패키지의 내용

Sun ONE Grid Engine, Enterprise 버전 5.3 배포 키트에는 다음 최상위 디렉토리 체계가 있습니다.

- 3rd\_party 사용된 프리웨어, 공개 도메인 및 공개 라이센스 소프트웨어 정보를 포 함합니다.
- bin Sun ONE Grid Engine, Enterprise 버전 실행 가능
- ckpt 샘플 검사점 구성
- Docs PDF 양식 문서
- examples 샘플 스크립트파일, 구성 파일 및 응용 프로그램
- inst\_sgeee 일반적 Sun ONE Grid Engine, Enterprise 버전 설치 절차
- install\_execd 간단한 실행 호스트 설치를 위한 드라이버
- install\_qmaster 간단한 마스터 호스트 설치 절차를 위한 드라이버
- lib 필요한 공유 라이브러리
- locale 번역 카달로그 포함
- man nroff 양식의 온라인 매뉴얼 페이지
- mpi MPI 메시지 전달 시스템용 샘플 병렬 환경 인터페이스
- pvm PVM 메시지 전달 시스템용 샘플 병렬 환경 인터페이스
- gmon OMON 그래픽 사용자 인터페이스용 Pixmaps, 자원 및 도움말 파일
- ut.i 1 설치 업무에 사용된 일부 유틸리티 쉘 절차 및 일부 템플리트 Sun ONE Grid Engine, Enterprise 버전 종료 및 시동 스크립트
- utilbin 설치 중 주로 필요한 일부 유틸리티 프로그램

# <span id="page-6-1"></span>Sun ONE Grid Engine, Enterprise 버전 5.3 소프트웨어 처음 설치

배포 CD에 PDF 양식으로 포함된 SGEEE53AdminUserDoc.pdf, *Sun ONE Grid Engine, Enterprise* 버전 *5.3* 관리 및 사용 설명서을 참조하십시오. 기존 Sun Grid Engine 또는 전 임자 시스템을 업그레이드하려면(또는 "번역된" 패키지를 설치하려면) 다음 항목들을 참조하십시오.

# <span id="page-7-0"></span>기존 시스템 업그레이드 정보

Sun Grid Engine 또는 Sun Grid Engine, Enterprise 버전 소프트웨어의 이전 버전을 5.3 버 전 제품으로 업그레이드하려면 다음 절에 있는 지침을 사용하십시오. 이러한 지침들은 Sun Grid Engine 5.3 및 Sun Grid Engine, Enterprise 버전 5.3 소프트웨어 둘 다에 적용됨 에 유의하십시오.

참고 **–** Sun Grid Engine이나 Sun Grid Engine, Enterprise 의 5.3 버전을 이미 설치했고, 둘 중 한 제품의 패치 릴리스를 설치하는 중이라면 8 페이지, "[업그레이드](#page-11-0) 수행 방법" 절을 참조하십시오. Sun Grid Engine, Enterprise 버전 5.3beta2에서 업그레이드하려면 18 [페이](#page-21-0) 지[, "Sun Grid Engine, Enterprise](#page-21-0) 버전 5.3beta2에서 업그레이드하는 방법" 절에 있는 절 차를 사용하십시오.

이러한 지침들은 주로 다음 제품들 중 하나를 설치한 사이트에 영향을 줍니다.

■ CODINE(Gridware, Inc.의 제품)

이 절에 있는 절차를 사용하여 CODINE 5.0.*x* 및 5.1.*x* 버전을 업그레이드할 수 있습니 다.

■ Global Resource Director(Gridware, Inc.의 제품)

이 절에 있는 절차를 사용하여 Global Resource Director 5.0.*x* 및 5.1.*x* 버전을 업그레이 드할 수 있습니다.

■ Sun Grid Engine 5.3 이전 버전들

이 절에 있는 절차를 사용하여 Sun Grid Engine 5.2.*x* 및 5.3beta1 버전을 업그레이드할 수 있습니다. (Sun Grid Engine, Enterprise 버전 5.3beta2에서 업그레이드하려면 18 [페이](#page-21-0) 지[, "Sun Grid Engine, Enterprise](#page-21-0) 버전 5.3beta2에서 업그레이드하는 방법" 절을 참조하십 시오)

참고 **–** 갱신 절차는 CODINE 4.*x* 또는 Global Resource Director 1.*x*로부터 어떤 업그레이 드도 지원하지 *않습니다.* Global Resource Director 버전은 "기준선" 제품으로도 알려진 Sun Grid Engine 5.3으로 사용중인 사이트의 소프트웨어를 "다운그레이드"할 수 없음에 유의하십시오. Global Resource Director 제품을 사용중인 사이트는 Sun ONE Grid Engine, Enterprise 버전 5.3 소프트웨어로 업그레이드해야 합니다.

### <span id="page-8-0"></span>업그레이드에 필요한 시간

다음은 소프트웨어 업그레이드에 관련된 여러 업무를 수행하는 데 필요한 시간의 예상 치입니다. 물론 이들은 단지 예상치일 뿐이며 진행중인 설치의 특성상 시간이 더 걸리 거나 덜 걸릴 수도 있습니다.

- 업그레이드 준비: 30분~두 시간
- 데몬 종료 및 종료 확인: 호스트 당 1~3분
- 기존 스풀 파일 삭제:
	- 공유 파일 시스템의 디렉토리 스풀: 5분
	- 지역적으로 설치된 디렉토리 스풀: 호스트 당 1~3분
- 기존 구성 백업: 5~10분
- 기존 버전 삭제: 5~10분
- 새 버전 설치: 5~10분
- 업그레이드 절차 실행: 5~10분
- 로컬 기동 스크립트 갱신 및 데몬 시작: 호스트 당 1~3분

설치의 복합도에 따라 다음과 같은 여러 Sun ONE Grid Engine, Enterprise 버전 5.3 개체 에 대한 추가 기능 테스트를 실행해야 할 수 있습니다.

- 병렬 환경
- 검사점 환경
- 로드 센서 스크립트
- 프롤로그, 에필로그, 종료, 일시중단 방법과 같은 클러스터 및 대기열 구성 설정
- 명령 테스트(qsub, qrsh, qlogin, qsh)

본래의 샘플 스크립트 및 구성 예를 수정한 경우(그리고 본래 배포에 있는 이러한 파일 들을 참조하려면) 또는 (제안된) 환경 변수에 대한 호환성을 사용하지 않기로 결정한 경 우, 이러한 추가 테스트는 Sun ONE Grid Engine, Enterprise 버전 5.3 시스템의 전 기능을 확인하는 데 몇 시간이 걸릴 수도 있습니다.

업그레이드 절차는 모든 실행 호스트에 대한 암호 없이 사용자 루트(rsh 또는 ssh)에 대해 액세스할 수 있는 경우 더 쉽게 수행할 수 있습니다. 어쨌든 이것은 qmaster 시스 템에서 반드시 나와야 하는 것은 아닙니다.

## <span id="page-8-1"></span>문서상의 주요 변경

Sun Grid Engine 5.0 ~ 5.2.3 버전과 관련된 본 Sun ONE Grid Engine 5.3 소프트웨어 버전 에서의 주요 변경사항 중에는 데몬, 환경변수 및 통신 서비스 데몬의 이름이 있습니다.

### <span id="page-9-0"></span>데몬 및 명령의 이름

이제 모든 Sun ONE Grid Engine 5.3 및 Sun ONE Grid Engine, Enterprise 버전 5.3 데몬의 이름은 sge\_ 접두사로 시작합니다. 이로 인해 영향을 받은 이름들은 다음과 같습니다.

- sge\_commd
- g sge\_coshepherd
- sge\_execd
- sge\_qmaster
- sqe\_schedd
- sqe\_shadowd
- sqe shepherd
- {cod|grd}commdcntl 명령의 이름은 sgecommdcntl로 변경되었습니다.

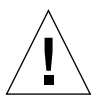

주의 **–** 바이너리로 된 배포는 이름을 변경하지 마십시오. 데몬을 모니터하는 Sun Grid Engine 클러스터에서 어떤 스크립트나 도구를 사용하든지 반드시 새 이름을 확인해야 합니다.

### <span id="page-9-1"></span>데몬 기동 스크립트

- <sup>Q</sup> 제품의 이전 버전에서 *<*코드라인루트*>*/*<*셀*>*/codine5 또는 *<grd\_*루트*>*/*<*셀 *>*/grd5에 있던 전체 시스템 기동 스크립트는 이제 *<sge*루트*>*/*<*셀*>*/rcsge와 같은 이름을 갖습니다.
- /etc/init.d/{codine5|grd5}에 설치되곤 하던 시스템당 기동 스크립트는 이제 rcsge와 같은 이름을 갖습니다.
- /etc/rc2.d/S95{codine5|grd5}에 설치되곤 하던 기호 링크는 이제 S95rcsge 와 같은 이름을 갖습니다.

기존 로컬 기동 스크립트 및 기호 링크를 삭제하고 새 기동 스크립트로 교체해야 합니 다. insserv 바이너리가 있는 Linux 시스템에서 S95rcsge 스크립트에 대한 숫자는 동적으로 결정됩니다.

### <span id="page-9-2"></span>환경 변수

제품의 이전 버전에서 접두사 CODINE\_/COD\_/GRD\_로 시작하던 환경 변수들의 이름 은 이제 접두사 SGE 로 시작합니다.

몇 가지 예는 다음과 같습니다.

- 이전 CODINE\_ROOT/GRD\_ROOT는 이제 SGE\_ROOT
- 이전 COD\_CELL/GRD\_CELL은 이제 SGE\_CELL
- 이전 COD O HOME은 이제 SGE\_O\_HOME
- 이전 GRD\_STDOUT\_PATH는 이제 SGE\_STDOUT\_PATH

참고 **–** Sun ONE Grid Engine, Enterrpise 버전 5.3 프로그램은 계속 기존 변수 이름을 사 용할 수 있는 호환 모드를 지원합니다. 업그레이드 스크립트는 이 모드를 설정할 것인 지 묻습니다. 그러나 이 제품의 이후 버전에서 이 호환 모드를 지원하지 않을 가능성이 있기 때문에 이 호환 모드의 사용은 권장되지 않습니다. 일반적인 사용자 환경의 크기 가 이미 한계에 근접한 경우, 작업이 시작되었을 때 모든 적절한 환경 변수 설정의 문제 에 직면할 수 있습니다.

<span id="page-10-0"></span>통신 데몬 (commd) 서비스 이름

통신 서비스 데몬의 이름은 codine\_commd/grd\_commd에서 sge\_commd로 변경되었 습니다. 데몬의 이전 이름은 더 이상 지원되지 않습니다.

<span id="page-10-1"></span>기타 파일 이름 변경

codine\_/cod\_/grd\_ 접미사가 있는 모든 파일 및 매누얼 페이지들은

이름이 변경되어 sge\_ 접두사를 사용합니다. 다음은 영향을 받은 파일 이름의 목록입 니다.

- ■<*루트디렉토리>/< 셀*> 디렉토리에서:
	- 이전 codine\_aliases 및 grd\_aliases 파일들은 이제 이름이 변경되었습니 다. (sge\_aliases)
	- 이전 cod\_request 및 grd\_request 파일들은 이제 이름이 변경되었습니다. (sge\_request)
- 사용자의 홈 디렉토리 및 제출 디렉토리에서:
	- 이전 cod\_request 및 grd\_request 파일들은 이제 이름이 변경되었습니다. (.sge\_request)

### <span id="page-10-2"></span>Queuing System Interface(QSI)

Queuing System Interface(QSI) 기능은 더 이상 제품의 일부가 아닙니다.

## <span id="page-10-3"></span>업그레이드 절차 정보

전체 업그레이드 절차에는 다음 업무가 포함됩니다.

- 클러스터 종료
- 기존 시스템 백업
- 기존 파일 및 디렉토리 삭제
- 배포 압축 해제
- 서비스 이름 변경
- admin\_user에 대한 결정
- 갱신 스크립트 실행
- 모든 호스트에 새 기동 스크립트 설치
- 새 Sun ONE Grid Engine 시스템 시작

참고 **–** 기존 CODINE, Global Resource Director, 또는 Sun Grid Engine 클러스터를 백업 한 후, 모든 이전 파일 버전들을 삭제하는 것이 좋습니다.

## <span id="page-11-0"></span>▼ 업그레이드 수행 방법

### **1.** 클러스터를 종료합니다**.**

업그레이드하기 전에 클러스터를 종료하십시오. qmaster 또는 실행 호스트에서 실행 중이거나 보류중인 작업이 없어야 합니다. 또한 더 이상 실행중인 통신 데몬 (cod\_commd, grd\_commd, sge\_commd) 또는 qmaster 호스트에서 실행중인 스케줄 러 데몬(cod\_schedd, grd\_schedd, sge\_schedd)이 없어야 합니다.

아주 안전하게 기존 클러스터의 모든 호스트에 로그인하여 적절한 ps 명령을 실행할 수 있습니다. 기존 시스템에서 남아있는 모든 프로세스를 확인하려면 ps 출력에 있는 cod\_, grd\_ 또는 sge\_ 스트링에 대해 grep 명령을 발행하려고 할 수 있습니다.

(다음 단락에서 설명한 것처럼) 종료 명령을 실행할 때 기존 시스템의 모든 구성요소가 삭제되어야 합니다.

기존 클러스터를 종료하려면 다음 명령을 입력하십시오.

```
# qconf -kej
# qconf -ks
# qconf -km
# {cod|grd|sge}commdcntl -k
```
첫 번째 명령은 모든 실행 데몬 및 작업을 제거합니다. 두 번째 명령은 스케줄러 데몬을 제거합니다. 세 번째 명령은 마스터 데몬을 제거합니다. 네 번째 명령은 통신 데몬을 제 거합니다.

참고 **–** 마스터 호스트에서 뿐만 아니라 모든 실행 호스트에서 네 번재 명령을 실행해야 합니다.

**2.** qmaster 스풀 디렉토리에서 스풀된 작업 및 실행 데몬 스풀 디렉토리를 삭제하여 기존 구성에 이전 작업이 없음을 분명히 확인합니다**.**

다음 명령을 입력하십시오.

# rm -rf *<* 실행스풀디렉토리 *>/<* 호스트이름 *>* # rm -rf *<qmaster* 스풀디렉토리 *>*/jobs # rm -rf *<qmaster* 스풀디렉토리 *>*/job\_scripts # rm -rf *<qmaster* 스풀디렉토리 *>*/zombies

#### **3.** 기존 시스템을 백업하십시오**.**

업그레이드 절차를 시작하기 전에 기존 시스템을 백업하는 것이 좋습니다. 백업 크기를 최소화하려면 다음을 안전하게 삭제해야 합니다.

- <sup>Q</sup> 다음에 있는 execd 스풀 디렉토리(구성은 여기에 저장되지 않음): *<*실행스풀*>*/*<*호 스트이름*>*
- <sup>Q</sup> qmaster 및 스케줄러의 기존 messages 파일: *<qmaster*스풀디렉토리*>*/messages 및 *<qmaster*스풀디렉토리*>*/schedd/messages

백업을 하려면 다음 명령을 입력하십시오.

% tar cvf OLDSGE-BACKUP.tar *<* 사용자 *sge* 루트디렉토리 *>*

### **4.** 기존 구성의 개별 백업을 작성하십시오**.**

모든 것이 표준 위치에 설치되었다고 가정하고 다음 명령을 입력하여 백업을 실행하십 시오.

% tar cvf OLDSGE-CONFIG.tar \$CODINE\_ROOT/default/common \ \$CODINE\_ROOT/default/spool/qmaster

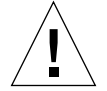

주의 **–** 기존 클러스터 구성을 삭제하지 마십시오. 그래서 *<*사용자*sge*루트*>/<*셀 *>*/common에 있는 common 디렉토리는 삭제하지 말아야 합니다. 디렉토리 경로는 대개 *<*사용자*sge*루트*>*/default/common 입니다. 또한 qmaster 스풀 디렉토리를 삭제하 지 *말아야* 합니다. qmaster 스풀 디렉토리에 대한 경로는 글로벌 클러스터 구성에 정 의되어 있습니다. 가끔 *<*사용자*sge*루트*>*/default/spool/qmaster에 있기도 합니 다.

### **5.** 기존 파일에 대한 구성의 모든 참조를 확인하십시오**.**

배포 파일에 대해 지역적 변경을 하려면 이러한 파일들에 대한 개별 백업을 수행해야 합니다. 일반적으로 이 파일들은 수정되었던 파일일 수 있으며 이제는 클러스터 구성에 서 참조되거나 사용자의 작업이 사용합니다. 이 파일들 사이에는 다음과 같은 예가 있 습니다.

- mpi/, pvm/ 또는 ckpt/ 디렉토리에 있고 병렬 환경(PE) 또는 검사점 환경(CKPT)이 사용하는 파일들
- mpi/에 있고 일괄처리 작업 스크립트가 사용하는 랩퍼 명령들
- util/resources/loadsensors의 로드 센서 스크립트

#### **6. Solaris** pkgadd 절차로 설치되었던 기존 배포를 삭제하십시오**.**

pkgadd 절차로 Solaris 시스템에 Sun Grid Engine, Enterprise 버전 5.2.x 또는 5.3beta를 설치한 경우, 일반적으로 다음 패키지들을 제거하는 데 pkgrm 명령을 사용하는 것이 안전합니다(시스템에서 모두 사용 가능하진 않음).

- SDRMdoc
- SDRMcomm
- SDRMsp32
- SDRMsp64
- SDRMsia
- SDRMEdoc
- SDRMEcomm
- SDRMEsp32
- SDRMEsp64

설치된 패키지를 알아 보려면 다음 명령을 입력하십시오.

# pkginfo | grep SDRM

### <span id="page-14-0"></span>**7.** tar.gz 파일에서 설치했던 기존 배포를 삭제하십시오**.**

tar 배포를 풀어서 기존 버전을 설치한 경우, 일반적으로 다음 파일 및 디렉토리를 삭 제하는 것이 안전합니다(모든 파일이 기존 CODINE, Global Resource Director 또는 Sun Grid Engine 루트 디렉토리에 있는 것은 아닐 수 있음). 다음 명령을 입력하십시오.

```
# cd < 사용자 sge 루트 >
# rm -rf 3rd_party
# rm -f README*
# rm -f LICENSE*
# rm -f UPGRADE*
# rm -rf api
# rm -rf bin
# rm -rf catman
# rm -rf ckpt
# rm -rf doc
# rm -rf examples
# rm -f inst_codine
# rm -f inst_grd
# rm -f install_execd
# rm -f install_qmaster
# rm -rf locale
# rm -rf man
# rm -rf mpi
# rm -rf pvm
# rm -rf qmon
# rm -rf qsi
# rm -rf security
# rm -rf util
# rm -rf utilbin
```
### **8.** 새 배포의 압축을 푸십시오**.**

다음을 수행하십시오.

### **a.** 사용자 root가 \$SGE\_ROOT 디렉토리에서 읽기**/**쓰기 권한을 가진 시스템에 로그인 하십시오**.**

이것은 NFS 마운트 지점이 적절하게 구성된 시스템 또는 파일 서버 중 하나입니다. 배포 설치는 사용자 root가 수행해야 합니다. NFS 클라이언트는 NFS mount 옵션 인 -nosuid가 있는 \$SGE\_ROOT 디렉토리를 마운트하지 *말아야* 합니다. 그렇지 않 으면 qrsh 명령 (및 qmake 및 qtcsh와 같은 관련 명령)이 작동하지 않습니다.

-nosuid 옵션 없이 \$SGE\_ROOT 디렉토리를 마운트할 수 없는 경우, 글로벌 및 로컬 클러스터 구성에 qrsh 명령에 대한 경로를 구성할 수 있습니다.

사용자 root가 Sun ONE Grid Engine 5.3 또는 Sun ONE Grid Engine, Enterprise 버전 5.3을 설치 및 실행할 수 있도록 읽기/쓰기 권한을 허용할 필요는 없습니다.

### **9. (**pkgadd 설치자에 대해서만 선택적**) Solaris** pkgadd 프로그램으로 제품을 설치하십시 오**.**

이 단계는 pkgadd 방법을 사용하여 Solaris용 Sun ONE Grid Engine 5.3을 설치하려는 설치를 위한 것입니다.

### **a. 7** [단계](#page-14-0)에 언급되어 있는 모든 배포 디렉토리 또는 모든 이전 SDRM\* 패키지를 제거 하십시오**.**

기본 기준 디렉토리(\$SGE\_ROOT) 및 기본값 *관리사용자*가 다음으로 변경되었음에 유의하십시오.

- 기준 디렉토리: /gridware/sge (Sun ONE Grid Engine 5.3용) 또는 /gridware/sgeee (Sun ONE Grid Engine, Enterprise 버전 5.3용)
- $\blacksquare$  관리사용자: sgeadmin

참고 **–** 기술적으로 가능한 경우, 즉, 파일 서버가 Solaris 시스템이거나 파일 시스템이 Solaris 시스템으로 마운트된 경우, Solaris pkgadd 방법으로 이 제품을 설치하는 것이 좋습니다. 이것은 Sun이 제공한 표준 메커니즘을 사용하여 소프트웨어 및 패치를 관리 할 수 있도록 합니다. 다른 바이너리 아키텍처용으로 이 제품을 설치하려는 경우, \$SGE\_ROOT 디렉토리의 이러한 아키텍처용 tar.gz 파일을 쉽게 추가하고 압축 해제 할 수 있습니다.

#### **b.** 새 설치에 대한 이전 관리사용자 이름 및 이전 기준 디렉토리를 선택하십시오**.**

### **10. (**tar 파일을 사용하는 설치자에게 선택적**)**tar.gz 파일로 새 배포를 다운로드한 경우**,**  사용자 root가 적절한 파일 권한을 가진 시스템으로 로그인하십시오**.**

**a.** root로서 다음 명령을 입력하십시오**.**

```
# cd < 사용자 sge 루트 >
# umask 022
# gzip -dc sge-< 버전 >-common.tar.gz | tar xvpf -
# gzip -dc sge-< 버전 >-doc.tar.gz | tar xvpf -
# gzip -dc sge-< 버전 >-bin-<arch>.tar.gz | tar xvpf -
```
#### **b.** 파일 권한을 설정하십시오**.**

다음 명령을 입력하십시오.

```
# cd < 사용자 sge 루트 >
# util/setfileperm.sh < 관리사용자 > <unix 그룹 > < 사용자 sge 루트 >
```
위 명령에서 *<*관리사용자*>*는 Sun ONE Grid Engine 5.3 및 Sun ONE Grid Engine, Enterprise 버전 5.3에 의한 스풀 파일이 생성되어야 하는 UNIX 사용자 계정입니다. 제품의 관리사용자 기능에 대한 자세한 정보는 12 [단계](#page-16-0)를 참조하십시오. *<unix*그룹 *>*은 UNIX 그룹 이름입니다. *<*사용자*sge*루트*>*는 \$SGE\_ROOT 디렉토리가 있는 절대 경로입니다.

다음 예는 이 단계의 명령을 보여줍니다.

```
# cd < 사용자 sge 루트 >
# util/setfileperm.sh sgeadmin adm '/bin/pwd'
```
#### **11. (**선택적**)** codine\_commd/grd\_commd 서비스의 이름을 변경하십시오**.**

/etc/services 또는 사용자 NIS 서버의 통신 포트를 정의하는 데 TCP 서비스인 codine\_commd 또는 grd\_commd를 사용하려는 경우, sge\_commd으로 서비스 이름을 변경해야 합니다.

### <span id="page-16-0"></span>**12.** 관리사용자 기능 사용에 대해 결정하십시오**.**

CODINE 5.0 및 Global Resource Director 5.0 버전 이래로, Sun Grid Engine 제품은 관리 사용자 사용자 기능을 지원해 왔습니다. 이 기능의 목적은 사용자 root가 읽기/쓰기 권 한이 없는 NFS 클라이언트에서 Sun Grid Engine 데몬을 시작 및 실행하는 것입니다.

그러나 보안을 이유로 많은 사이트들은 그들의 NFS 파일 시스템을 NFS 클라이언트로 보내 사용자 root에 대해 읽기/쓰기 권한을 허락하려고 하지 않습니다. *관리사용자*를 사용하기 위해 Sun ONE Grid Engine 5.3 제품을 구성하려는 경우 다음을 수행하십시오. **a.** 모든 **Sun ONE Grid Engine** 호스트**(**qmaster 및 실행 호스트**)**에 관리사용자 계정을 작성하거나 **NIS** 암호 데이터베이스에 관리사용자를 작성하십시오**.**

sgeadmin는 권장된 사용자 이름입니다. *관리사용자*에 대한 암호는 root에 대한 암 호와 동일한 보호가 있어야 합니다. Sun ONE Grid Engine *관리사용자*에 대한 암호는 시스템의 root 암호를 가질 자격이 없는 사용자에게는 주어지지 않을 수도 있습니 다.

- **b.** 사용자 root가 \$SGE\_ROOT 디렉토리에서 읽기**/**쓰기 권한이 있는 **NFS** 파일 서버 또 는 **NFS** 클라이언트에 사용자 root로 로그인하십시오**.**
- **c. Solaris** 컴퓨터에 pkgadd로 **Sun ONE Grid Engine 5.3** 배포를 설치하지 않은 경우**,**  다음 스크립트를 실행하십시오**.**

\$SGE\_ROOT/util/setfileperm.sh *<*관리사용자*> <*그룹*> <*사용자*sge*루트*>* 이 스크립트는 Sun ONE Grid Engine 배포의 파일 권한을 설정합니다.

- **d.** admin\_user 구성 항목을 수정하려면 \$SGE\_ROOT**/***<*셀 *>*/common/configuration 파일을 편집하십시오**.** 관리사용자 이름을 입력하십시오. 예를 들어(추천), admin\_user sgeadmin
- **e.** 다음 디렉토리의 소유권을 이전 단계에서 식별한 관리사용자로 순환적으로 변경하 십시오**.**
	- <sup>Q</sup> \$SGE\_ROOT/*<*셀*>*/common/
	- <sup>Q</sup> *<qmaster*스풀디렉토리*>*
	- <sup>Q</sup> *<*실행스풀디렉토리*>/*호스트이름

예를 들어 sqeadmin를 *관리사용자*로 식별한 경우, 다음 명령을 입력할 것입니다.

# chown -R sgeadmin \$SGE\_ROOT/default/common

# chown -R sgeadmin \$SGE\_ROOT/default/spool/\*

참고 **–** 사용자 실행 데몬의 스풀 디렉토리가 기본 위치인 \$SGE\_ROOT/default/spool/*<*호스트이름*>*에 설치되지 않거나 로컬 파일 시스템에 설치되지 않은 경우, 모든 실행 호스트에 로그인하여 실행 데몬 스풀 디렉토리의 소유 자를 변경해야 합니다.

#### **13.** 사용자 root 또는 관리사용자로 로그인하고 갱신 스크립트를 실행하십시오**.**

*관리사용자* 기능을 사용하려면 *관리사용자*로 로그인하거나 12a 단계에 설명된 것처럼, adminrun 명령을 사용하여 갱신 스크립트를 실행하십시오.

**14.** *SGE*루트**,** *SGE*셀 및 다른 변수들을 설정하십시오**.**

다음 안내 지침들에 유의하십시오.

- 가능한 경우, *SGE루트* 변수 및 *SGE 셀* 변수를 설정하십시오. (기본 셀 이름인 default를 사용했다면 필요없는 절차입니다.)
- \$SGE\_ROOT 설정이 /tmp\_mnt과 같은 자동마운터 접미사를 포함하지 않도록 하십 시오.
- \$SGE\_ROOT가 모든 실행 및 제출 호스트에서 이 디렉토리로 액세스할 수 있는 값으 로 설정되어 있는지 확인하십시오.
- sge\_commd 서비스를 사용하지 않으려면 COMMD\_PORT 변수를 설정해야 합니다. COMMD\_PORT 변수를 사용하려면 사용하지 않은 예약 포트 번호를 사용해야 합니다.
- # SGE\_ROOT=*<*사용자*sge*루트*>*; export SGE\_ROOT (강제)
- # SGE\_CELL=*<*사용자셀*>*; export SGE\_CELL (설치에 따라)
- # COMMD\_PORT=*<*포트번호*>;* export COMMD\_PORT (설치에 따라)

#### **15.** 갱신 스크립트를 실행하십시오**.**

다음 명령 중 하나를 입력하십시오.

# cd \$SGE\_ROOT

```
# util/sge_update.sh
```
또는,

```
# $SGE_ROOT/utilbin/<arch>/util/sge_update.sh
```
스크립트가 현재 제품 버전과 Sun ONE Grid Engine 5.3 (SGE) 또는 Sun ONE Grid Engine, Enterprise 버전 (SGEEE)을 업그레이드할 것인지의 여부를 묻고, 다음 파일들을 수정합니다.

\$SGE\_ROOT/*<*셀*>*/common에서

- 다음을 삭제하십시오.
	- codine5|grd5
	- $\blacksquare$  history/
	- **1** license
	- $\blacksquare$  qsi/
	- $\blacksquare$  statistics
- 이름을 변경하십시오.
	- codine\_aliases|grd\_aliases에서 sge\_aliases로
	- cod\_request에서 sge\_request로(있는 경우)
- 다음을 갱신하십시오.
	- $\Box$  configuration
	- product mode
	- settings.csh
	- settings.sh
- 다음을 작성하십시오.
	- rcsge (codine5|grd5를 교체한 새 기동 스크립트)

*<qmaster*스풀디렉토리*>*에서

- 다음을 삭제하십시오.
	- $\blacksquare$  messages
	- $\blacksquare$  jobs/
	- ob scripts/
	- $z$ ombies/
	- $\Box$  schedd/messages
- 다음을 갱신하십시오.
	- complexes/queue
	- $\blacksquare$  exec hosts/
	- $\blacksquare$  schedd/

변경된 파일 및 디렉토리의 사본이 *<SGE*루트*>/<*셀*>*/common/*<YYYYmmddhh:mm:ss>*에 저장됩니다.

### **16.** 지역적으로 기존 시스템당 기동 스크립트를 제거하고 새 스크립트를 설치하십시오**.**

운영 체제에 따라 기동 스크립트는 대응하는 rc2.d 또는 rc3.d 디렉토리의 기호 링크와 함께 /etc/init.d/ 또는 /sbin/init.d/에 설치됩니다. 다음 명령을 입력하십시오.

# cd \$SGE\_ROOT

# util/update\_commands/sge\_startupscript.sh

이 명령들을 사용하여 기존 기동 스크립트를 제거하고 새 기동 스크립트를 추가할 수 있습니다. 스크립트를 복사하거나 이름을 변경했다면 기존 기동 스크립트를 삭제할 수 없다는 것을 명심하십시오.

참고 **–** 이 절차는 IBM AIX 및 Cray Unicos에서 지원되지 않습니다. /sbin/insserv 바이너리(즉, SuSe 7.1 이후 버전)이 있는 Linux 시스템에서 스크립트가 해당 메커니즘 을 사용하여 새 기동 스크립트를 설치합니다. (그리고 /sbin/insserv -r를 사용하 여 기존 기동 스크립트를 제거하려고 합니다.)

모든 실행 호스트에서 기동 스크립트를 교체해야 합니다. 암호 없이 사용자 root에 액 세스하려면 사용자 시스템 중 하나에서 다음 명령으로 시작된 스크립트를 실행할 수도 있습니다.

```
# cd $SGE_ROOT
```
# util/sgeremoterun -all -- util/update\_commands/sge\_startupscript.sh

이 방법으로 qmaster 스풀 디렉토리의 실행 호스트가 구성되는 모든 호스트에 로그인 하고 명령줄의 스크립트를 실행합니다. 기본값으로 sgeremoterun 스크립트는 rsh를 사용하며, -ssh 매개변수와 함께 remoterun은 ssh를 사용하여 원격 호스트로 로그 인할 수 있습니다.

지원되는 모든 명령줄 옵션을 보려면 매개변수 없이 sgeremoterun을 호출하십시오.

### 사용법

util/sgeremoterun [-noexec] [-ssh] [-all] [-noqmaster] \

#### [호스트*1*]...-- 명령

- -noexec 아무 것도 하지 말고 완료된 작업을 인쇄만 하십시오.
- -ssh rsh 대신 ssh를 사용하십시오.
- -sshpath /bin:/usr/bin:/usr/local/bin에 없는 경우 ssh가 설치된 경로
- -all qmaster 스풀 디렉토리에 있는 모든 실행 호스트에 명령을 실행하십시오.
- -noqmaster 현재 qmaster 호스트에서 명령을 실행하지 마십시오.

### <span id="page-21-1"></span>**17.** 새 **Sun ONE Grid Engine** 또는 **Sun ONE Grid Engine, Enterprise** 버전 시스템을 시작 하십시오**.**

다음 명령을 입력합니다.

# \$SGE\_ROOT/\$COD\_CELL/common/rcsge -qmaster

또한 qmaster 호스트가 실행 호스트인 경우, 다음 명령을 사용하여 실행 데몬을 실행 할 수도 있습니다.

```
# $SGE_ROOT/$COD_CELL/common/rcsge -execd
```
모든 호스트에서 Sun ONE Grid Engine 실행 데몬을 시작하려면 다음 명령을 사용하십 시오.

```
# cd $SGE_ROOT
# util/sgeremoterun -all $SGE_ROOT/$COD_CELL/common/rcsge -execd
```
## <span id="page-21-0"></span>▼ Sun Grid Engine, Enterprise 버전 5.3beta2에서 업그 레이드하는 방법

바이너리만 변경해서 Sun Grid Engine, Enterprise 버전 5.3 beta2에서 Sun ONE Grid Engine, Enterprise 버전 5.3으로 업그레이드할 수 있습니다.

업그레이드할 때 시스템에 보류중인 작업이 있어도 됩니다. sge\_shepherd 바이너리 에 특별한 주의를 기울인다면, 대부분의 실행중인 작업 유형 또한 시스템에 있어도 됩 니다. 그러나 업그레이드 절차는 시스템에서 다음 유형의 실행중인 작업을 허용하지 않 습니다.

- $\blacksquare$  qmake
- qrsh
- qtcsh
- qloqin
- 단단히 통합된 병렬 작업
- **1.** 기존 바이너리**,** 배포 및 구성을 백업하십시오**.**
- **2.** 실행중인 sge\_commd 프로세스가 없는지 확인하고 클러스터를 종료하십시오**.** a와 b 단계를 따르십시오.

### **a.** 아래 명령을 입력한 후 다음 단계를 계속하려면 *1*분을 기다립니다**.**

```
# qconf -ke all -ks -km
```
**b. 1**분 후 qmaster 호스트에 있는 다음 명령을 입력하십시오**.**

```
# $SGE_ROOT/util/shutdown_commd.sh -all
```
**3.** 실행중인 SGE 데몬이 없는지 확인하십시오**.**

실행중인 작업이 있는 경우, 어떤 sqe\_shepherd도 제거하지 마십시오.

**4.** sge\_shepherd 바이너리의 이름을 변경하려면 다음 명령들을 입력하십시오**.** 해당 바이너리를 복사하지 마십시오.

```
# cd $SGE_ROOT/bin
# mv <arch>/sge_shepherd <arch>/sge_shepherd.sge53b2
```
#### **5.** 배포를 압축 해제하십시오

### **6.** 다음 명령을 사용하여 파일 권한을 설정하십시오**.**

# \$SGE\_ROOT/util/setfileperm.sh

**7.** qmaster 호스트 및 실행 호스트에서 새 **Sun ONE Grid Engine, Enterprise** 버전 **5.3** 시 스템을 시작하십시오**.**

이전 절차에서 17 [단계](#page-21-1), "업그레이드 수행 방법"을 참조하십시오.

<span id="page-22-0"></span>▼ Sun ONE Grid Engine, Enterprise 버전 5.3 패치를 설치하는 방법

참고 **–** 이 절의 지침은 패치를 설치하려는 사람들만을 위한 것입니다. 최신 패치가 있 는 전체 제품 배포를 설치하려는 경우에는 이 절차를 수행할 필요가 없습니다.

다음 두 가지 유형의 패치를 사용할 수 있습니다.

- tar.gz 양식의 패치
- patchadd로 설치되는 Sun Microsystems 패치 양식의 패치

tar.gz 양식의 패치에는 대개 패치로 변경되지 않았던 것들을 포함한 모든 바이너리 가 있습니다. patchadd 양식의 패치에는 패치로 인해 변경되었던 파일들만 있습니다.

이 설치 지침들은 모든 호스트가 바이너리에 대해 동일한 디렉토리를 공유하는 동종 Sun Grid Engine 클러스터를 실행하고 있다는 가정 하에 전개됩니다. 동종 환경에서 Sun Grid Engine 클러스터를 실행하려는 경우(Solaris 및 다른 운영 체제에 대한 32 비트 및 64 비트 바이너리의 혼합), 패치가 적용된 아키텍처에 대한 데몬만 종료하면 됩니다. 지 역 파티션에 바이너리를 설치한 경우, 패치를 설치하려는 호스트에 대해 Sun Grid Engine 데몬을 중지시키기만 하면 됩니다.

### <span id="page-23-0"></span>설치 규칙

기본적으로 패치를 설치할 때 실행중인 작업이 없을 수 있습니다. 보류중인 일괄처리 작업이 있을 수 있는 반면, 보류중인 *대화식* 작업이 없을 수 있습니다(grsh, gmake, qsh, qtcsh).

일괄처리 작업을 실행하여 패치를 설치할 수 있습니다. 사용중인 sge\_shepherd 바이 너리의 실패를 피하려면, 기존 sge\_shepherd 바이너리를 제거하고 패치를 설치하기 전에 다시 복사해야 합니다.

절대로 실행중인 대화식 작업, 실행중인 qmake 작업 또는 단단한 병렬 Sun Grid Engine 통합 지원을 사용하는 기타 작업들과 함께 패치를 설치할 수 없습니다.

패치가 새 sge\_commd 바이너리 설치를 포함하는 경우에는(항상 tar.gz 양식의 패치 를 설치하려는 경우임), 기존 sge\_commd 바이너리도 제거해야 합니다.

### 설치 절차

### <span id="page-23-1"></span>**1.** 모든 대기열을 사용하지 않으려면 다음 명령을 입력하십시오**. (**그러면 새 작업을 시작 할 수 없음**)**

# qmod -d '\*'

### **2. (**선택적**—**패치가 설치되었을 때 계속 실행해야 하는 실행중인 작업이 있는 경우에만 필 요합니다**.)** 다음 명령을 입력하십시오**.**

```
# cd $SGE_ROOT/bin
# mv solaris64/sge_shepherd solaris64/sge_shepherd.sge53
# cp -p solaris64/sge_shepherd.sge53 solaris64/sge_shepherd
```
우선 바이너리를 옮긴 후 cp 명령의 -p 스위치를 사용하는 원래의 위치로 다시 복사하 는 것이 중요합니다.

**3.** 종료 후 qmaster 및 스케줄러 데몬 그리고 모든 **Sun Grid Engine** 호스트에 있는 모든 실행 데몬을 다시 시작하십시오**.**

참고 **–** 패치에 새 sge\_commd 바이너리가 있는 경우 통신 데몬(sge\_commd)만 종료하 면 됩니다.

### **a.** 아래 명령을 입력한 후 다음 단계를 계속하려면 *30* 초를 기다립니다**.**

```
# qconf -ke all
```
**b. 30** 초 후 다음 명령을 입력하십시오**.**

```
# qconf -ks
# qconf -km
```
- **4. (**선택적**)** 패치에 sge\_commd 바이너리가 있는 경우**,** 다음 단계를 따르십시오**.** 그렇지 않으면 건너 뜁니다**.**
	- **a.** qmaster 시스템에서 root로서 다음 명령을 입력하십시오**.**

# \$SGE\_ROOT/util/shutdown\_commd.sh -all

- **b.** ps 명령을 사용하여 모든 사용자 호스트에서 qmaster 및 스케줄러 데몬 **(**sge\_qmaster**,** sge\_schedd**),** 실행 데몬**(**sge\_execd**),** 및 통신 데몬**(**sge\_commd**)** 이 중단되었는지 확인할 수 있습니다**.**
- **5. patchadd** 프로세스를 사용하거나 \$SGE\_ROOT에서 **tar.gz** 파일을 압축 해제하여 패치를 설치하십시오**.**
- **6. Sun Grid Engine** 클러스터를 다시 시작하십시오**.**

**a. qmaster** 시스템에서 다음 명령을 입력하십시오**.**

# /etc/init.d/rcsge

(기동 스크립트에 대한 위의 경로가 사용자의 운영 체제에 대해 틀린 경우, 대신하여 스 크립트에 대한 올바른 경로를 입력하십시오.)

### **b.** 실행 호스트에서 이 경로를 반복하십시오**.**

사용자의 대기열을 사용하려면 다음 명령을 입력하십시오.

# qmod -e '\*'

sge\_shepherd 바이너리의 이름을 변경했다면, 패치 설치 전에 실행중이었던 모든 작 업들을 마쳤을 때 기존 바이너리를 안전하게 삭제할 수도 있습니다.

## <span id="page-25-0"></span>번역 패키지 설치

참고 **–** 번역 패키지를 설치하기 전에 Sun ONE Grid Engine, Enterprise 버전 5.3 패키지 를 설치해야 합니다.

## <span id="page-25-1"></span>▼ pkgadd로 번역 패키지를 설치하는 방법

pkgadd 방법으로 번역된 소프트웨어를 설치하려면 다음 절차를 사용하십시오.

### ● 명령 프롬프트에서 첫 번째 명령을 입력한 후 선택한 언어에 따라 다음 세 가지 중 하나 를 선택하여 입력하십시오**.**

# cd *<cdrom* 마운트지점 *>*/Sun\_Grid\_Engine\_Enterprise\_5.3/Solaris\_sparc/Packages/

# pkgadd -d . SUNWcsge *(* 중국어 번역 패키지 *)*

# pkgadd -d . SUNWfsge ( 프랑스어 번역 패키지 *)*

# pkgadd -d . SUNWjsge ( 일본어 번역 패키지 *)*

### <span id="page-25-2"></span>▼ tar로 번역 패키지 설치하는 방법

### **● 명령 프롬프트에 다음 명령을 입력하십시오.**

예에서, *<tar*디렉토리*>*는 전체 디렉토리, *<cdrom*마운트지점 *>*/Sun\_Grid\_Engine\_Enterprise\_5.3/tar에 대한 약어이며 *<xx>*는 ja, zh, 또 는 fr 중 하나입니다.

```
# cd <sge 루트 >
# zcat <tar 디렉토리 >/sgeee-5.3p2-bin-solsparc-xx.tar.Z | tar xvpf -"
```
# <span id="page-26-0"></span>보안

Sun ONE Grid Engine, Enterprise 버전 5.3 시스템은 보안에 대하여 두 가지 모드로 작동 될 수 있습니다. 기본 모드는 표준 UNIX 보안에 기초하며, 일반적으로 합리적으로 신뢰 된 사용자 베이스를 통한 액세스를 위해 방화벽 뒤에서 개인 보안 네트워크에서의 동작 을 위한 것입니다. 인터넷이나 불안정한 환경에서의 전개는 심각한 보안 위험에 사용자 사이트를 노출시킬 수 있습니다.

두 번째 모드는 OpenSSL 기반의 내장된 보안 프레임워크를 활용합니다. 이것은 인증서 를 통해 계정 및 서비스를 확인하고 Sun ONE Grid Engine, Enterprise 버전 5.3 내부 통신 을 암호화합니다. 두 모드를 모두 사용하는 방법에 대한 자세한 정보는 *Sun ONE Grid Engine, Enterprise* 버전 *5.3* 관리 및 사용 설명서를 참조하십시오.

## <span id="page-26-1"></span>알려진 한계 및 해결책

다음 절은 테스트 중에 발견되었지만 너무 늦게 발견되어 문서에서 수정할 수 없었던 제품의 변칙에 대한 정보를 다룹니다.

## <span id="page-26-2"></span>문서에 관련된 변칙

문제 – *Sun ONE Grid Engine, Enterprise* 버전 관리 및 사용 설명서의 3장 "사용자 액세스 사용 권한"에서 qsub 명령과 함께 잘못된 옵션이 보입니다. 문서에 있는 옵션은 "-p"— 소문자 "p"입니다. 올바른 옵션은 "-P"(대문자 "P") 입니다.

해결책 **-** 잘못 표시된 절은 다음과 같이 변경되어야 합니다.

% qsub -P *<* 프로젝트이름 *> <* 기타 옵션 *>*

문제 – 문서에는 있지만 "전송" 대기열 유형은 이번 릴리스에서 사용할 수 없습니다.

해결책 **-** 이 문제에 대한 해결책은 없습니다.

문제 **-** *Sun ONE Grid Engine 5.3* 및 *Sun ONE Grid Engine, Enterprise* 버전 *5.3* 참조 설명 서는 실제로 qconf -mqattr 스위치는 -rattr 스위치의 폐기된 양식인데 "-mattr 스위치의 폐기된 양식"으로 설명하고 있습니다.

해결책 **-** 해당 매뉴얼의 이후 버전에서 수정될 것입니다. 수정된 man 페이지를 참조하 십시오.

문제 **-** *Sun ONE Grid Engine 5.3* 및 *Sun ONE Grid Engine, Enterprise* 버전 *5.3* 참조 설명 서는 sge\_pe(5) 및 checkpoint(5) 절에서 queue\_list에 대한 all 키워드 설명을 생각했습니다.

해결책 **-** 해당 매뉴얼의 이후 버전에서 수정될 것입니다. 수정된 man 페이지를 참조하 십시오.

## <span id="page-27-0"></span>여러 언어들과 연관된 변칙

문제 **-** 본 소프트웨어는 Solaris 운영 환경에서 변역된 환경이기 때문에 ja, zh 및 fr 언 어만 지원합니다.

해결책 **-** 현재 언어 구성이 ja, zh 또는 fr, 가 아니라면 구성을 셋 중 하나로 분명하게 설정하십시오.예를 들어,

% setenv LC\_ALL ja

문제 **–** 위 문제와 관련하여, qmon이 (zh\_TW 또는 ja\_JP.PCK와 같은) C, ja, zh, 또는 fr 이외의 로켈에서 시작될 때, 로켈 관련 구성을 C 로켈에서 사용된 것으로 자동으로 전환하지 않을 수도 있습니다. 현재 로켈 및 플랫폼 버전에 따라 다음 문제가 발생할 수 있습니다.

- 코어 덤프(세그멘테이션 결함)
- 레이블/단추 스트링이 나타나지 않음
- 일부 레이블/단추 스트링이 잘못 나타나고 일부는 영어로 나타남

해결책 **–** qmon 문제를 꺼내기 전에 사용자 로켈을 다음 예에 나타난대로 C, ja, zh, 또 는 fr 중 하나로 분명히 설정하십시오.

% setenv LC\_ALL C

추가로, 기본값/현재 로켈이 위에 나열된 네 로켈 중 하나가 아닌 경우, CDE와 같은 다 른 소프트웨어의 로켈 구성 및 Sun ONE Grid Engine, Enterprise 소프트웨어의 다른 구성 요소들을 일치하도록 전환해야 합니다.

문제 **-** 이번 릴리스에서 Linux 시스템에 대해서는 번역이 지원되지 않습니다. 이 제품에 대한 번역 버전은 Solaris 운영 환경 2.6, 7, 8 및 9 버전에서만 사용할 수 있습니다.

해결책 **-** 이 문제에 대한 해결책은 없습니다.

문제 **-** 때때로 동적으로 생성된 메시지가 조합되는 방법에서의 결함이 비영문 메시지에 영문을 포함시킬 수 있습니다.

해결책 **-** 이 문제에 대한 해결책은 없습니다.

문제 **-** 64 비트 라이브러리는 모든 짧은 유럽어에 대해 소실되어 있습니다. Solaris 8 운 영 환경에서, 64 비트 핵심 라이브러리는 fr 로켈에 대해 제공되지만, fr 로켈에서 Sun ONE Grid Engine, Enterprise 버전 5.3 소프트웨어의 64 비트 버전을 실행할 수 없습니다.

해결책 **-** 아래 URL에서 찾을 수 있는 110023-04 패치를 적용하십시오.

■ http://sunsolve.sun.com

문제 **-** 번역된 모든 Sun ONE Grid Engine, Enterprise 버전 5.3 개체는 ASCII 전용 식별자 가 있어야 합니다. 대기열, 작업, 공유 노드 및 잎 등에 대한 비ASCII 번역 이름은 지원 되지 않습니다. Sun은 제품이 비ASCII 번역 이름으로 행동하는 방법을 결정하지는 않 았지만 예를 들면, 시스템 충돌과 같은 심각한 문제를 일으킬 것이라고 믿습니다. 그러 나 이것은 보장할 수 없으며 어떤 경우에는 qmon 그래픽 사용자 인터페이스에서 화면 표시 문제가 발생할 것이라고 생각할 수도 있습니다.

해결책 **-** 이것은 이번 릴리스에 대한 Sun ONE Grid Engine, Enterprise 버전 5.3 번역 소 프트웨어의 한계입니다. 대기열, 사용자 이름, 콤플렉스 이름, 공유 노드 및 잎 등과 같 은 개체의 식별자에 대해 ASCII 문자만을 사용하십시오.

문제점 **-** ja 및 zh 로켈의 일부 qmon 창에서 단추나 레이블 같은 구성요소가 처음으로 창이 열릴 때 완전하게 나타나지 않습니다.

해결책 **-** 창을 닫은 후 다시 열어 보십시오.

문제 – ja 및 zh 로켈의 일부 도움말 파일들이 완벽하게 나타나지 않습니다. 번역된 온 라인 도움말이 완전하게 표시되지 않고 화면 아래가 절단되어 나타납니다.

해결책 **-** 이 문제에 대한 해결책은 없습니다.

문제 **-** fr 로켈에서 qmon의 64 비트 버전을 시작할 때 "글꼴목록"과 연관된 경고 메시 지가 나타납니다.

해결책 **-** 대신 32 비트 qmon 버전을 사용하십시오. 이렇게 하려면 다음 명령을 입력하 십시오.

% mv \$SGE\_ROOT/bin/solaris64/qmon \$SGE\_ROOT/bin/solaris64/qmon.solaris64

% ln -s \$SGE\_ROOT/bin/solaris/qmon \$SGE\_ROOT/bin/solaris64/qmon

% mv \$SGE\_ROOT/lib/solaris64/libXltree.so \$SGE\_ROOT/lib/solaris64/libXltree.so.solaris64 % ln -s \$SGE\_ROOT/lib/solaris/libXltree.so \$SGE\_ROOT/lib/solaris64/libXltree.so

> 문제 **-** -csp 스위치를 사용하여 본 제품의 번역 버전을 설치할 때, 번역되지 않은 외부 바이너리인 openssl가 사용되기 때문에 일부 메시지가 번역되지 않았습니다.

해결책 **-** 이 문제에 대한 해결책은 없습니다.

# <span id="page-29-0"></span>man 페이지에 대한 수정 및 추가

다음 절에는 본 제품에 첨부된 매뉴얼 페이지에 대한 수정 및 추가사항이 있습니다. 이 러한 추가 및 수정사항들은 *Sun ONE Grid Engine 5.3* 및 *Sun ONE Grid Engine, Enterprise* 버전 *5.3* 참조 설명서에도 적용됨에 유의하십시오.

### <span id="page-29-1"></span>sge\_conf(5) 및 queue\_conf(5)

■ 양쪽 항목의 설명에 다음 문장을 추가하십시오.

절차의 표준 출력 및 오류 출력 스트림은 각 작업의 표준 출력 및 오류 출력에서 사용된 동일 파일에 기록됩니다.

### <span id="page-29-2"></span>access\_list(5)

■ 다음 텍스트와 교체하십시오.

Grid Engine 파일 양식 ACCESS\_LIST(5)

이름

access\_list - Sun Grid Engine 액세스 목록 파일 양식

설명

대기열(queue\_conf(5) 참조) 또는 병렬 환경(sge\_pe(5) 참조)에 대한 사용자의 액세 스 권한을 정의하기 위해 액세스 목록이 Sun Grid Engine에서 사용됩니다. 현재 구성된 액세스 목록들의 목록은 qconf(1) -sul 옵션을 사용하여 표시할 수 있습니다. 각 편입 된 액세스 목록의 내용은 -su 스위치를 통해 표시될 수 있습니다. 해당 출력은 access\_list 양식 설명을 따릅니다. 새 액세스 목록이 작성될 수 있으며 기존 목록은 -au 및 -du 옵션을 사용하여 qconf(1)로 수정될 수 있습니다.

Sun Grid Engine, Enterprise 버전 부서는 특수 양식의 액세스 목록이며 기능적 공유 및 대체 티켓의 추가 할당으로 허용됩니다.

형식

다음 access\_list 매개변수 목록은 access\_list 내용을 지정합니다.

name

액세스 목록의 이름.

#### type

이 매개변수는 Sun Grid Engine, Enterprise 버전 시스템에서만 사용할 수 있습니다. Sun Grid Engine은 이 매개변수를 지원하지 않습니다. 액세스 목록의 유형, ACL이나 DEPT 중 사용중인 것 또는 콤마로 분리된 목록에서 두 개의 조합. 이 매개변수에 따라 액세스 목록은 액세스 목록만으로 또는 부서로 사용될 수 있습니다.

#### oticket

이 매개변수는 Sun Grid Engine, Enterprise 버전 시스템에서만 사용할 수 있습니다. Sun Grid Engine은 이 매개변수를 지원하지 않습니다. 부서에 현재 할당된 대체 티켓의 양.

fshare

이 매개변수는 Sun Grid Engine, Enterprise 버전 시스템에서만 사용할 수 있습니다. Sun Grid Engine은 이 매개변수를 지원하지 않습니다. 부서의 현재 기능적 공유.

#### entries

entries 매개변수는 액세스 목록이나 Sun Grid Engine, Enterprise 버전 부서에 할당되 어 있는 UNIX 사용자나 UNIX 사용자 그룹의 콤마로 분리된 목록을 포함합니다. 기호 이름만 허용됩니다. 그룹은 @ 기호와 함께 그룹 이름을 앞에 놓아 사용자 이름과 차별화 됩니다. 순수한 액세스 목록은 액세스 목록에 사용자나 그룹을 편입시키는 것을 허용합 니다.

Sun Grid Engine, Enterprise 버전 부서에서 편입된 각 사용자나 그룹은 부서에 대한 고유 한 작업 할당을 보장하기 위해 한 부서에만 편입될 수 있습니다. 항목 아래에 편입된 사 용자나 그룹과 일치하지 않는 사용자의 작업에 defaultdepartment가 할당되어 있 습니다(있는 경우).

기타 참조

sge  $intro(1), qconf(1), sge$   $pe(5), queue$   $conf(5)$ 

저작권

전체 권리 조항 및 사용 권한에 대해서는 sge\_intro(1)을 참조하십시오.

### <span id="page-30-0"></span>sge aliases

■ 대응하는 텍스트를 다음 수정사항으로 교체하십시오.

파일

*<sge*루트*>*/*<*셀*>*/common/sge\_aliases - 글로벌 별명 파일

\$HOME/.sge\_aliases - 사용자 로컬 별명 파일

기타 참조

sge\_intro(1), qsub(1)

저작권

전체 권리 조항 및 사용 권한에 대해서는 sge\_intro(1)을 참조하십시오.

### <span id="page-31-0"></span>qmod

■ qmod 항목에 다음 설명을 추가하십시오.

<span id="page-31-1"></span> $-e/-d/-us/-s$  \*

위의 명령줄 스위치 중 하나가 대기열을 지정하기 위해 사용될 때(-s 및 -u는 작업에 대해 사용될 수도 있음) 다음 와일드카드가 사용될 수 있습니다.

\* (별표)

? (물음표)

이 와일드카드에 대한 구문은 UNIX 쉘의 와일드카드에 대한 규칙을 따릅니다. (정규식 에 대한 규칙을 따르지 않는다는 의미입니다.)

#### <span id="page-31-2"></span> $-\mathfrak{L}$

관리 사용자만이 작업을 강제로 재예약하기 위해 qmod -r을 사용할 수 있습니다.

### <span id="page-31-3"></span>작업 배열 업무 색인 값 범위

범위의 최소수는 1 입니다. 최대수는 2\*\*32-1 입니다.

제출된 작업 배열 업무의 수는 글로벌 클러스터 구성의 max\_aj\_tasks 매개변수 범위 를 초과할 수 없습니다.

## <span id="page-32-0"></span>qmake(1)

■ 다음 ARCH 환경 변수 설명을 추가하십시오.

자원 요청이 지정되지 않은 경우(OS\_NAME 명령줄 옵션 -1), 동일한 업무 실행에 대해 제출 호스트에 있는 것과 동일한 아키텍처를 요청하기 위해 qmake가 환경 변수 ARCH 를 사용합니다. ARCH가 설정되면 ARCH에 지정된 아키텍처는 -l arch=\$ARCH 옵션을 명령줄 옵션에 삽입하여 요청됩니다. ARCH가 설정되지 않은 경우에는 make 업무가 사 용 가능한 모든 아키텍처에서 실행될 수 있습니다. 이것은 일반적인 make (컴파일) 작 업에 심각한 문제이므로 경고가 출력됩니다.

### <span id="page-32-1"></span>ARCH

제출 호스트의 아키텍처. 이 변수가 제출 환경에 설정되는 경우, qmake는 작업 실행을 위한 제공된 아키텍처를 요구합니다(위의 설명 참조).